# Parent Portal – Login or Create Account

To access the Parent Portal, please go to <a href="http://www.chippewavalleyschools.org/">http://www.chippewavalleyschools.org/</a> and click on "Parent/ Student Portal".

## Have an existing account?

- Parents do not need to create a new account each year.
- Parents who forget their password to access their account should use the "Forgot Username or Password?" option on the login page. The district does not manage parent portal accounts.

## Have an existing account, but need to add a new student?

- Once you sign in, locate Account Preferences on the left menu.
- Under Account Preferences, click on the Students tab.
- Click on the Add button
- Enter the Access ID and password for your student provided by their school.

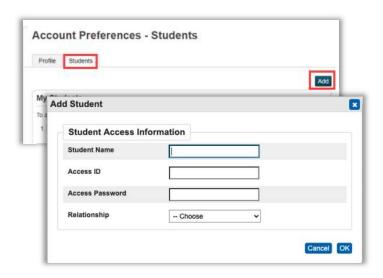

#### **New to Parent Portal?**

On the first page of the Parent Portal, click
"Create Account" tab.

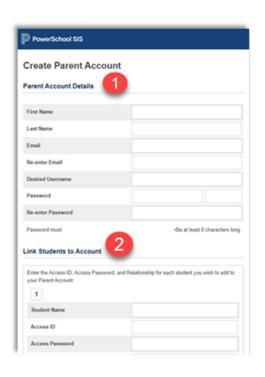

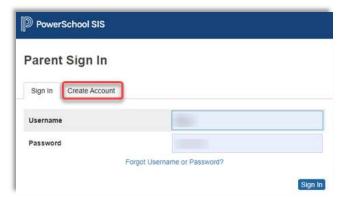

## Step 1

Enter all required account details.

## Step 2

- Enter the Access ID and Password for each of your children. This information is available through the main office of their school.
- The Access Password is case sensitive and is all letters.